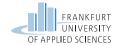

# Practical Computer Networks and Applications Exercise 2 – IP Version 6 Networks

Prof. Dr. Baun, Prof. Dr. Ebinger, Prof. Dr. Hahm, Prof. Dr. Kappes, Dipl. Inf. (FH) Maurizio Petrozziello {baun, peter.ebinger, oliver.hahm, kappes, petrozziello}@fb2.fra-uas.de Frankfurt University of Applied Sciences Faculty of Computer Science and Engineering Nibelungenplatz 1 60318 Frankfurt am Main

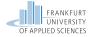

### Contents

#### Exercise 2

**IP Version 6 Addresses** 

2/27 Practical Computer Networks and Applications | Summer Term 2023

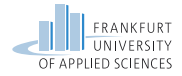

# Network Topology - Exercise 2 - ULA

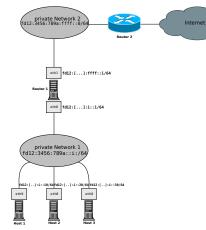

#### Network Topology of lab exercise 2 – Task 2 ULA (Unique Local Address)

#### Private Network 1:

- fd12:3456:789a:i::0/64
- Private Network for host machines and Routers
- The number i in the IP address is a placeholder for your group number!

#### Private Network 2:

- fd12:3456:789a:ffff::0/64
- Private network connecting all networks

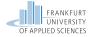

# Network Topology – Private Network 2

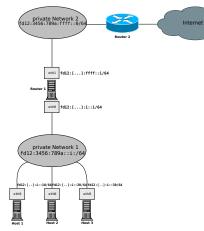

Network Topology of lab exercise 2 – Task 2 ULA (Unique Local Address)

#### **Private Network 2:**

fd12:3456:789a:ffff::0/64

#### Router 2:

- fd12:3456:789a:ffff::ffff
- Router 2 is the gateway for all Routers in private network 1!
- The route to Router 2 needs to be configured on Router 1!
- Router 2 runs a web server on port 80!

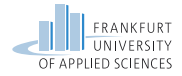

# Network Topology - Private Network 1

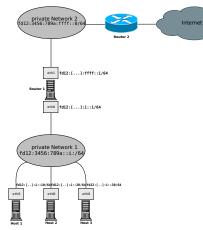

Network Topology of lab exercise 2 – Task 2 ULA (Unique Local Address)

#### Private Network 1:

**fd12:3456:789a:i::0/64** 

#### Router 1:

- Has two interfaces
- eth0:fd12:3456:789a:i::1
- eth1:fd12:3456:789a:ffff::i

#### Host Network:

- Router 1: fd12:3456:789a:i::1
- **Host 1**: fd12:3456:789a:i::10
- Host 2: fd12:3456:789a:i::20
- Host 3: fd12:3456:789a:i::30

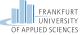

# Network Topology – Lab Exercise 2 – Objectives

In the lab exercise you need to accomplish...

- a successful static configuration of the machines!
- successful autoconfiguration of the hosts!
- working static routing on the machines!
- reachability of all machines (all hosts including Router 1 and 2)!

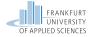

## Contents

Exercise 2

IP Version 6 Addresses

7/27 Practical Computer Networks and Applications | Summer Term 2023

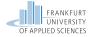

### IPv6 Addresses

#### Tabelle: IPv6 address ranges

| IPv6 Address  | Purpose                                                |  |  |
|---------------|--------------------------------------------------------|--|--|
| 2001:db8::/32 | Documentation prefix used for examples                 |  |  |
| ::1           | Localhost                                              |  |  |
| fc00::/7      | Unique Local Addresses (ULA)                           |  |  |
|               | also known as "Private" IPv6 addresses.                |  |  |
|               | (Currently not used! See source: RFC 4193 Section 3.2) |  |  |
| fd00::/8      | Unique Local Addresses (ULA)                           |  |  |
|               | L-bit set to 1 for local IPv6 address prefix           |  |  |
| fe80::/10     | Link Local addresses, only valid inside a              |  |  |
|               | single broadcast domain                                |  |  |
| 2001::/16     | Global Unique Addresses (GUA)                          |  |  |
|               | Routable IPv6 addresses                                |  |  |
| ff00::0/8     | Multicast addresses                                    |  |  |

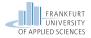

# IPv6 Addresses

Multicast-Scope - ff00::0/8 multicast groups for specific services in a network. Starting with ff and followed by 4 flag bits and 4 bits for indicating specific services.

- Scope ff01 is for local interface (not leaving interface)
- Scope ff02 is for link local address space

In addition to the scope, a Multicast group is specified:

- ff0X::1:All IPv6 stations
- ff0X::2:All Routers
- ffOX::f:UPnP
- ff0X::101:All Timeservers (NTP)
- ff0X::1:2:DHCPv6 Server

Not all Multicast groups make sense for all Multicast scopes

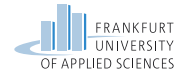

# **IPv6 Addresses**

There are four way of configuring IPv6 addresses:

- Static adressing with ULA (RFC 4193)
- SLAAC (RFC 4862)
- Stable Private (RFC 7217)
- Privacy Extension (RFC 4941)

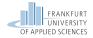

# IPv6 Addresses in Linux

### The ip<sup>1</sup> command:

- ip addr...- configuration of IPv6 addresses
- ip route...-configuration of IPv6 routes

#### -6 option in ip

The option -6 specifies the use of IPv6 addresses. It is important to use this option because without the parameter ip defaults to IPv4!

<sup>1</sup>The manpage of ip gives you the full list of functions and options!

11/27 Practical Computer Networks and Applications | Summer Term 2023

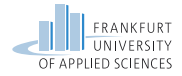

# Enabling IPv6 Addresses in Linux

Enable IPv6:

- # sysctl -w net.ipv6.conf.all.disable\_ipv6=0
- # sysctl -w net.ipv6.conf.lo.disable\_ipv6=0
- # sysctl -w net.ipv6.conf.default.disable\_ipv6=0

#### The file sysctl.conf and command sysctl

Kernel parameters (as enabling IPv6 e.g.) can be set with the command sysctl<sup>a</sup>! To make the changes permanent you need to edit the file sysctl.conf! In the lab the use of sysctl is sufficient, since changes will be overwritten after reboot!

<sup>a</sup>More information: https://linux.die.net/man/8/sysctl

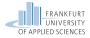

# Static IPv6 Unique Local Addresses – ULA

Tabelle: RFC 4193 Addressing Scheme

| Prefix/L | Global ID    | Subnet ID | Interface ID        |
|----------|--------------|-----------|---------------------|
| fd00::/8 | 40 bits      | 16 bits   | 64 bits             |
| fd00::/8 | 12:3456:789a | :0001     | 0000:0000:0000:0001 |

 Besulting IPv6 address:
 fd12:3456:789a:0001:0000:0000:0000

 Short IPv6 address:
 fd12:3456:789a:1::1

#### Tabelle: RFC 4193 Lab Exercise 2

| Machine  | Prefix/L | Global ID    | Subnet ID | Interface ID        |
|----------|----------|--------------|-----------|---------------------|
| Router 1 | fd00::/8 | XX:XXXX:XXXX | i         | 0000:0000:0000:0001 |
| Host 1   | fd00::/8 | xx:xxxx:xxxx | i         | 0000:0000:0000:0010 |
| Host 2   | fd00::/8 | XX:XXXX:XXXX | i         | 0000:0000:0000:0020 |
| Host 3   | fd00::/8 | XX:XXXX:XXXX | i         | 0000:0000:0000:0030 |

# Network Topology – Exercise 2 – Autoconfiguration

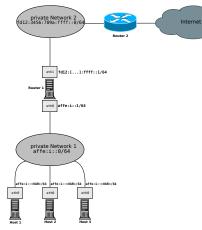

Network Topology of lab exercise 2 – Task 3 Autoconfiguration

#### Private Network 1:

- affe:i::0/64
- Private Network for host machines and Routers'

#### **Private Network 2:**

- fd12:3456:789a:ffff::0/64
- Private Network spanning all networks

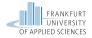

# Network Topology – Private Network 2

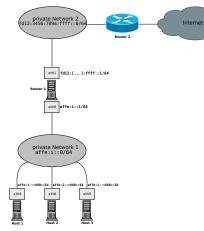

Network Topology of lab exercise 2 – Task 3 Autoconfiguration

#### **Private Network 2:**

fd12:3456:789a:ffff::0/64

#### Router 2:

fd12:3456:789a:ffff::ffff

**Router 2** is the gateway for all Routers in private network 1!

The route to **Router 2** needs to be configured on **Router 1**!

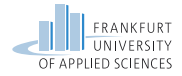

# Network Topology - Private Network 1

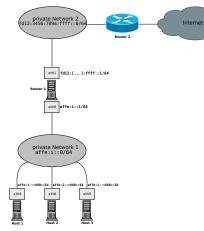

# Network Topology of lab exercise 2 – Task 3 Autoconfiguration

#### Private Network 1:

affe:i::0/64

#### Router 1:

- Has two interfaces
- eth0:affe:i::0/64
- eth1:fd12:3456:789a:ffff::i

#### Host Network:

- Router 1 affe:i::1
- Host 1 affe:::<VAR>
- Host 2 affe:::<VAR>
- Host 3 affe:i::<VAR>
- <VAR> is the placeholder for a dynamically generated address!

# Stateless Address Autoconfiguration – SLAAC (RFC 4862)

- The RFC 4862 defines the automatic stateless address generation
- The Host uses its MAC address for the generation of the 64-bit Host-ID (EUI-64)
- The Network Prefix is defined by the scope and or the Router (e.g. fe80::/64 for link-local)
- **Benefit**  $\rightarrow$  Stateless generation without an external Router

#### Router Advertisement Daemon (radvd)

For the automatic assignment of Network prefixes the Router needs a radvd for the management of network prefixes in the network. Without radvd the link local prefix fe80::/64 is used!

# Stateless Address Autoconfiguration – SLAAC (RFC 4862)

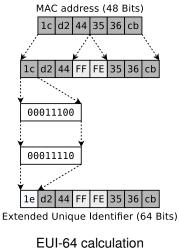

# Stateless Address Autoconfiguration – SLAAC (RFC 4862)

client

server

ICMPv6 - Router Solicitation RS -

Source: :: Destination: ff02::1:<EUI-64>

ICMPv6 - Router Advertisement RA -

Source: fe80::<EUI-64> Destination: fe80::<EUI-64>

Network Prefix for global address fd12::/64

#### Message Sequence Diagramm for Router Solicitation

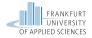

# Stable Privacy – RFC 7217

- The RFC 7217 defines the address generation without the use of a MAC address
- A random secret key is generated and used for the generation of the Interface-ID
- Once generated, the Interface-ID is assigned and does not change anymore (until reboot!)
- Benefit: Increased security because no MAC address is used for generation!

#### Secret Key and Kernel parameter

The stable secret value is stored in the directory /proc/sys/net/ipv6/conf/eth0/stable\_secret and is generated by setting the Kernel parameter addr\_gen\_mode=3!

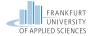

# Stable Privacy – RFC 7217

Example of a generated stable private address:

MAC: 86:3a:ea:8a:a7:d9
stable-privacy -> inet6 fe80::6f6d:80e:ab6c:65a0/64
link local -> inet6 fe80::843a:eaff:fe8a:a7d9/64

#### Example of stable secret parameter:

\$ cat /proc/sys/net/ipv6/conf/eth0/stable\_secret c8c8:036d:9312:71e2:eadc:7c9f:0535:649a

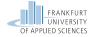

# Stable Privacy – RFC 7217

#### In contrast to SLAAC RFC 7217 brings the following benefits:

- + Host's MAC address is not exposed!
- + The address is stable for the Host

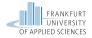

## Privacy Extension - RFC 4941

- RFC 4941 defines the address generation with a random number
- It is using the address in a temporary manner
- A new Interface-ID gets generated periodically
- Old Interface-IDs can still be used for established connections
- Benefit: Increased security because no MAC address is used for generation!
- Drawback: Address is not stable!

#### Random generation of Interface-ID

RFC 4941 defines a scheme for the generation of addresses where values for the lifetime are defined and the valid lifetime is calculated with the formula:

CREATION\_TIME + TEMP\_PREFERRED\_LIFETIME - DESYNC\_FACTOR Where CREATION\_TIME is the time at which the address was created, TEMP\_PREFERRED\_LIFETIME (the maximum time of validity) and DESYNC\_FACTOR (a random number in the range of 0 to 600 seconds)!

Source: https://datatracker.ietf.org/doc/html/rfc4941#page-13

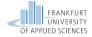

# Privacy Extension - RFC 4941

#### Example of a random generated address:

```
MAC: 86:3a:ea:8a:a7:d9
privacy-extension -> inet6 fd12::8992:3c03:d6e2:ed72/64
link local -> inet6 fe80::843a:eaff:fe8a:a7d9/64
```

#### Random generation of Interface-ID

The address shown above is generated randomly and temporary and cannot be traced back to any host characteristics!

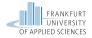

# Privacy Extension - RFC 4941

Compared to SLAAC, the RFC 4941 method has these benefits:

- + Host's MAC address is not exposed!
- + The address is generated dynamically over time!
- Benefit: Increased security because no MAC address is used for generation!

Compared with Stable Privacy, the RFC 4941 method has these benefits:

- + Host address is changed over time, therefore increased security!
- Benefit: Increased security because address expires!
- Drawback: Address is not stable!

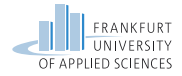

# Neighbor Discovery Protocol – NDP

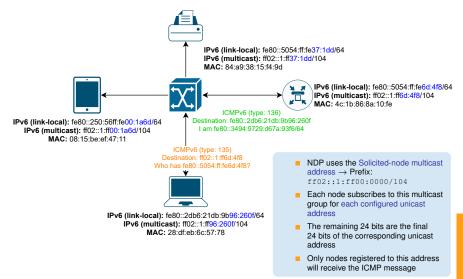

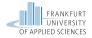

# Configuration of the machines

Please follow these rules:

- Make your configurations statically! Use the tool ip exclusively!
- Save your static configuration on file! Use an USB-Drive for the extraction!
- Test your setup! Document it accurately! Demonstrate it in the lab exercise!
- Create slides of your configurations! Use the command-line snippets, screenshots and Wireshark captures for your documentation!

#### Non persistent configuration on machines

Please be aware, that the configurations on the machines are static and will be deleted after a reboot! Make sure to save your progress on an external drive!